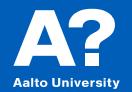

# Parametric transformation of Parent cruise ship

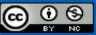

Except otherwise noted, this work is licensed under a Creative Commons Attribution-NonCommercial 4.0 International License

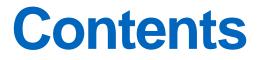

Parametric Transformation Concept

Amending hull form manually

#### **Hydrostatics**

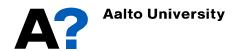

# **Parametric Transformation - Concept**

- Modeler Advanced has the ability to perform parametric transformations of hull shapes using the Parametric Transformation command in the Data menu.
- This process involves moving the columns fore and aft, while not changing the section shapes (unless scaling them) i.e. all y-coordinates move by ratio of beams, all z by ratio of drafts etc.
- The transformation moves stations fore and aft until the required parameter(s) specifications are met.
- A key quality of this approach is that it maintains the fairness of the hull to a very high degree during the transformation process.
- In this tutorial we are going to employ this parametric transformation feature to transform a parent 3D model into a geometric similar model with new particulars.
- The parent ship model used in this tutorial is a cruise ship; you can also use other parent models, like general cargo ship, ferry, catamaran, etc.

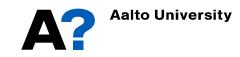

- Maxsurf Modeler has many types of parametric ship models that can be adjusted to meet the main particulars of a new design.
  - Go to the installation location to check the available models (C:\Program Files\Bentley\Offshore\MAXSURF CONNECT Edition V23\Sample Designs)
  - Open Cruise ship model (CruiseShip\_Pro.msd)

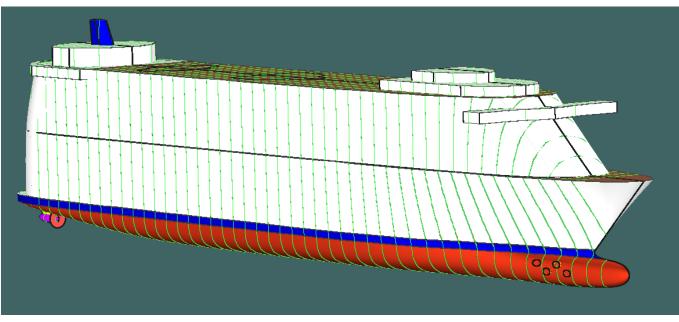

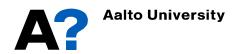

- To show main particulars of the parent cruise ship model
  - ✓ Make sure that the grid lines (sections, buttocks and waterlines) and datum are defined.
  - ✓ Go to Data → Calculate Hydrostatics
- Assume that Your new model has the following particulars:
  - ✓ LWL = 250 m
  - $\checkmark$  Breadth = 30 m
  - ✓ Draft = 7 m
  - $\checkmark$  C<sub>B</sub> = 0.65

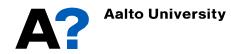

| 2<br>3 [ | Displacement<br>Volume (displaced) |           | Units   | 1 |
|----------|------------------------------------|-----------|---------|---|
| 3 [      | Volume (displaced)                 | 67583     | t       |   |
|          |                                    | 65934.837 | m^3     |   |
| 4        | Draft Amidships                    | 8.800     | m       |   |
| • II     | Immersed depth                     | 8.800     | m       |   |
| 5 1      | WL Length                          | 314.412   | m       |   |
| 6 E      | Beam max extents on                | 38.595    | m       |   |
| 7        | Wetted Area                        | 13347.020 | m^2     |   |
| BI       | Max sect. area                     | 305.423   | m^2     |   |
| 9 I      | Waterpl. Area                      | 9723.111  | m^2     |   |
| 10 F     | Prismatic coeff. (Cp)              | 0.687     |         |   |
| 11 E     | Block coeff. (Cb)                  | 0.617     |         |   |
| 12       | Max Sect. area coeff.              | 0.901     |         |   |
| 13       | Waterpl. area coeff. (             | 0.801     |         |   |
| 14 I     | LCB length                         | 157.760   | from ze |   |
| 15 I     | LCF length                         | 138.326   | from ze |   |
| 16 I     | LCB %                              | 50.176    | from ze |   |
| 17 I     | LCF %                              | 43.995    | from ze |   |
| 18 I     | KB                                 | 5.028     | m       |   |
| 19 I     | KG fluid                           | 0.000     | m       |   |
| 20 E     | BMt                                | 15.895    | m       |   |
| 21 E     | BML                                | 850.789   | m       |   |
| 22 (     | GMt corrected                      | 20.923    | m       |   |
| 23 (     | GML                                | 855.816   | m       |   |
| 24       | KMt                                | 20.923    | m       |   |
| 25 H     | KML                                | 855.816   | m       |   |
| 26       | Immersion (TPc)                    | 99.662    | tonne/c |   |
| 27       | MTc                                | 1897.596  | tonne.m |   |
| 28 F     | RM at 1deg = GMt.Dis               | 24678.716 | tonne.m |   |

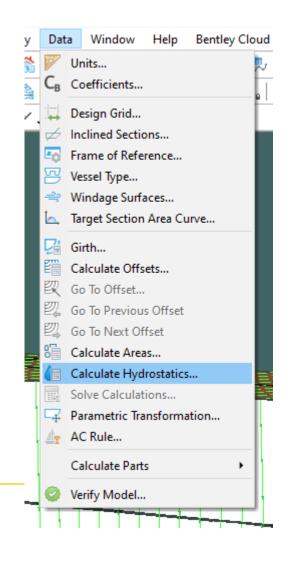

#### To create model with the new dimensions

- ✓ Unlock all surfaces (double click on the surfaces and uncheck "locked")
- ✓ Define the DWL and aft and forward perpendicular (refer to "Maxsurf Modeler Basics" presentation)
- $\checkmark~$  It is preferrable to do parametric transformation without superstructure
- ✓ Go to Data → Parametric Transformation → Insert the new particulars ( $C_B$  or  $C_P$ , Midship area coefficient, LCB, displacement, LWL, Beam and/or immersed depth) → Press Search
  - ➤ Check the new model main parameter are defined adequately and the lines are smooth without considerable distortion ➤ Press Ok or search again to define new model.

| Parametric Transformation X                                                                                                    | Parametric Transformation                                                                                                    |
|----------------------------------------------------------------------------------------------------|----------------------------------------------------------------------------------------------------|
|                                                                                                    | Zero AP MS FP Baseline                                                                                                    |
| Parallel midbody Aft midbody limit 0 m Forward midbody limit 0 m                                                                                                    | Parallel midbody Aft midbody limit 0 m Forward midbody limit 0 m                                                                                                    |
| Search For:       0.65       LCB aft of DWLfwd)       51       % DWL         Prismatic Coefficient       0.687       LCF aft of DWLfwd)       57.04       % DWL         Midship Area Coefficient       0.901       Topside Flare       0       Degrees         Waterplane Area Coefficient       0.8       0       0       Degrees | Search For:             Block Coefficient          0.55         LCB aft of DWLf(wd)         51         %, DWL         OWL          O Prismatic Coefficient         0.723         LCF aft of DWLf(wd)         56.16         %, DWL         Search         VML         Midship Area Coefficient         0.824 |
| Scale To:       □ Displacement       67634 t       ☑ Beam on DWL       30 m       Density (water)       1.025 tonne/m <sup>^</sup> 3         ☑ Length on DWL       250 m       ☑ Immersed Depth       7 m       OK       Cancel                                                                                                    | Scale To:       Displacement       34974 t       Beam on DWL       30 m       Density (water)       1.025 tonne/m <sup>^3</sup> Usength on DWL       250 m       Immersed Depth       7 m       OK       Cancel                                                                                             |

| Dat        | Window Help Bentley Clou  |
|------------|---------------------------|
| 1          | Units                     |
| $C_{B}$    | Coefficients              |
| <b>1</b>   | Design Grid               |
| $\not=$    | Inclined Sections         |
| 50         | Frame of Reference        |
| $\square$  | Vessel Type               |
| 4          | Windage Surfaces          |
| <u>لم</u>  | Target Section Area Curve |
| 댰          | Girth                     |
| E.         | Calculate Offsets         |
| 臤          | Go To Offset              |
| 認          | Go To Previous Offset     |
| 認          | Go To Next Offset         |
| 5          | Calculate Areas           |
| (6         | Calculate Hydrostatics    |
| ΞūΣ        | Solve Calculations        |
| 4          | Parametric Transformation |
| <u>A</u> r | AC Rule                   |
|            | Calculate Parts           |
| 0          | Verify Model              |
|            |                           |

- The parallel midbody feature is used to keep the midbody between the aft and forward limit as it is while performing parametric transformations.
- The parameters that can be specified are divided into two groups:
  - Search Parameters: like  $C_{B_i} C_P$  and LCB. These Parameters require a non-linear transformation of the hull shape. As there is no explicit function of these parameters, Maxsurf modeler performs an iterative search to achieve the specified values.
  - Scaling factors: Scaling Factors are those parameters that can be calculated directly using a linear scaling of the hull (as Displacement, LWL, B and Draft). These parameters can be constrained to particular values, or left to vary as other parameters change by selecting the appropriate check boxes and setting the required values.

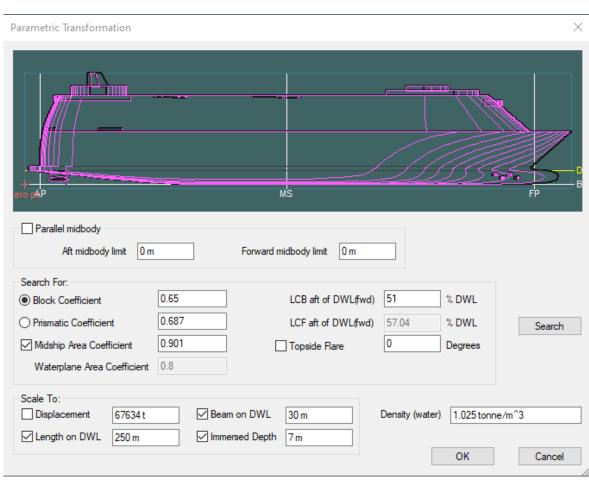

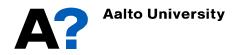

Data

Window Units C<sub>R</sub> Coefficients. Design Grid Frame of Ref Vessel Type.. Windage Sur 📐 🛛 Target Sectio Girth Calculate Off Go To Offset Go To Previo Go To Next C Calculate Are Calculate Hy Solve Calcula Parametric T AC Rule ... Calculate Par Verify Model

- The parametric variation tool is ideal for making adjustments from a suitable parent design. It is not inter be used for gross design modifications.
- The reference point and the design grid should be redefi ٠
- Now you can calculate the new hydrostatics of the trans model
  - Go to Data  $\rightarrow$  Calculate Hydrostatics...

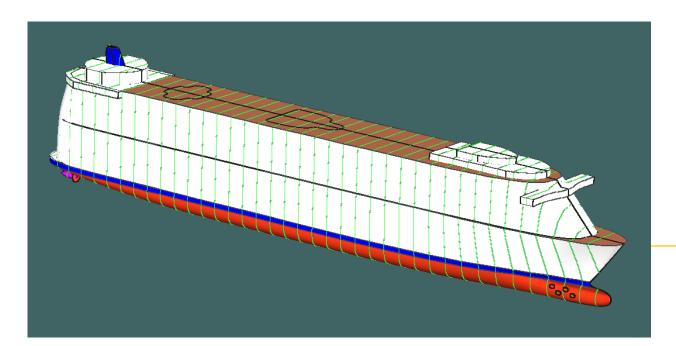

| small       |      | Measurement              | Value          | Units            |                 |  |
|-------------|------|--------------------------|----------------|------------------|-----------------|--|
| ded to      | 1    | Displacement             | 34973          | t                |                 |  |
|             | 2    | Volume (displaced)       | 34120.037      | m^3              |                 |  |
|             | 3    | Draft Amidships          | 7.000          | m                |                 |  |
|             | 4    | Immersed depth           | 7.000          | m                |                 |  |
| مط          | 5    | WL Length                | 250.000        | m                |                 |  |
| ed          | 6    | Beam max extents on      | 29.997         | m                |                 |  |
|             | 7    | Wetted Area              | 8417.390       | m^2              |                 |  |
| ormed       | 8    | Max sect. area           | 188.814        | m^2              |                 |  |
|             | 9    | Waterpl. Area            | 6196.424       | m^2              |                 |  |
|             | 10   | Prismatic coeff. (Cp)    | 0.723          |                  |                 |  |
|             | 11   | Block coeff. (Cb)        | 0.650          |                  |                 |  |
|             | 12   | Max Sect. area coeff.    | 0.901          |                  |                 |  |
|             | 13   | Waterpl. area coeff. (   | 0.826          |                  |                 |  |
|             | 14   | LCB length               | 122.541        | from ze          |                 |  |
| Bentley Clo | 15   | LCF length               | 109.246        | from ze          |                 |  |
|             | 16   | LCB %                    | 49.016         | from ze          |                 |  |
|             | 17   | LCF %                    | 43.698         | from ze          |                 |  |
|             | 18   | KB                       | 3.973          | m                |                 |  |
|             | 19   | KG fluid                 | -1.800         | m                |                 |  |
|             | 20   | BMt                      | 11.982         | m                |                 |  |
|             | 21   | BML                      | 695.797        | m                |                 |  |
|             | 22   | GMt corrected            | 17.754         | m                |                 |  |
| Curve       | 23   | GML                      | 701.570        | m                |                 |  |
|             | 24   | KMt                      | 15.954         | m                |                 |  |
|             | 25   | KML                      | 699.770        | m                |                 |  |
|             | 26   | Immersion (TPc)          | 63.513         | tonne/c          |                 |  |
| et          | 27   | MTc                      | 981.450        | tonne.m          |                 |  |
|             | 28   | RM at 1deg = GMt.Dis     | 10836.531      | tonne.m          |                 |  |
| ics         |      |                          |                |                  |                 |  |
|             | Den  | sity (water) 1.025 tonne | e/m^3          |                  |                 |  |
| mation      |      |                          |                |                  |                 |  |
|             | Std. | densities 1.025 tonne    | e/m^3 - Std. I | Metric sea water | (1025.0 kg/m^3) |  |
| •           |      |                          |                |                  |                 |  |
|             | VCG  |                          |                |                  |                 |  |

Select Rows

# **Amending hull form manually**

- The shape of the hull, pulpous bow or stern can be amended easily by manipulating the position of the nearest control points
  - Make sure that the surface is unlocked (double click on the surface and uncheck Locked)
  - Activate surface Net ( Display → Net → activate Rows and Columns)
  - Then manipulate the control points to get the desired shape (Use the appropriate view to ease the manipulation of the control points).

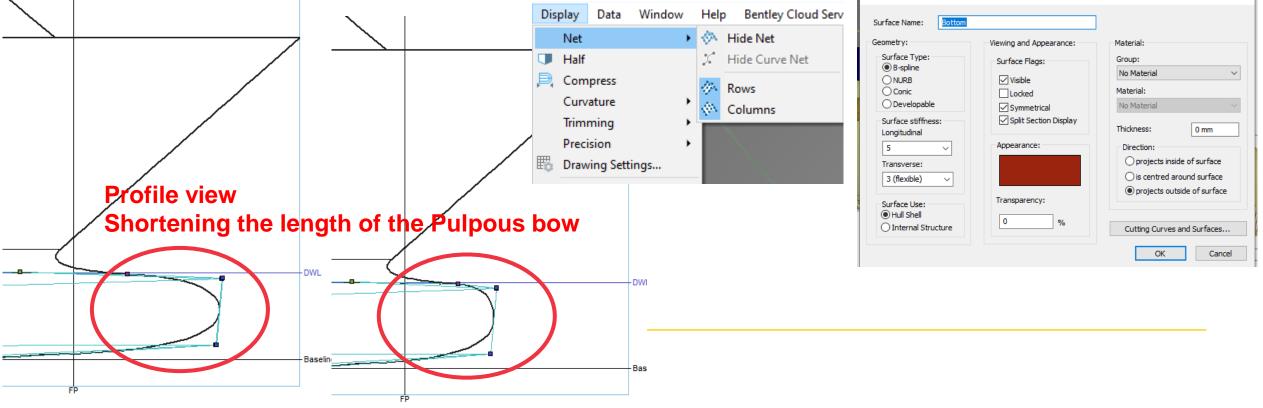

# **Amending hull form manually**

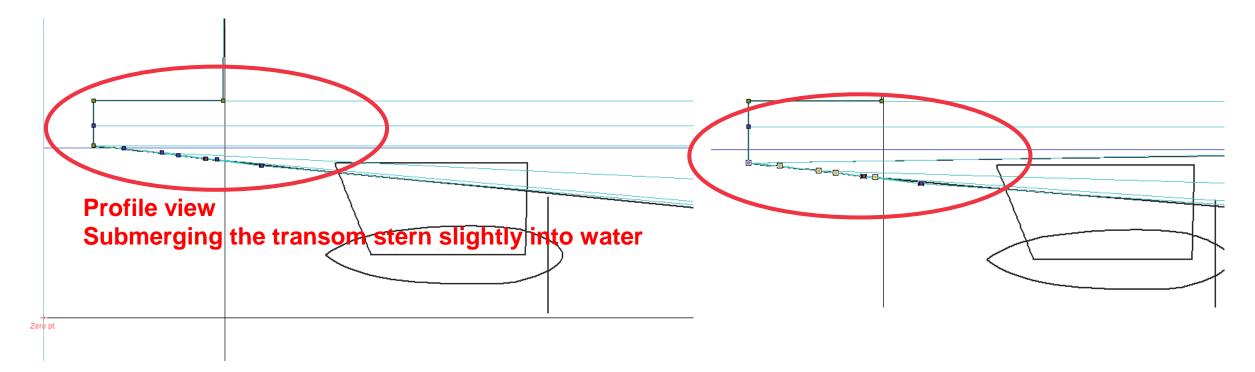

Check the presentation "Ice Breaker from lines plan" for more information about manipulating the control points and surface forming.

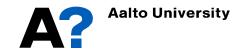

# **Hydrostatics**

- Maxsurf Stability can be employed, to plot hydrostatics curves.
  - Save the model in Maxsurf modeler

**Aalto University** 

• Open Maxsurf stability

•

- Go to File  $\rightarrow$  Open Design  $\rightarrow$  and open the modified model.
- If it is the first time to open the model in Maxsurf Stability, the first option " read existing data" should not be active (Next time you can select this option to open the saved stability file)
- From stations, select the appropriate number of stations that will be used to calculate ship hydrostatics. It depends on the ship length and the ship geometry. Increasing the number of stations will increase the required analysis time.

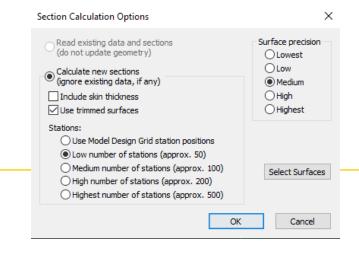

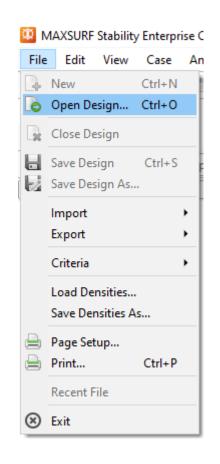

# **Hydrostatics**

- To show the stations that will be used in hydrostatics calculations
  - Go to Display → Visibility → Sections

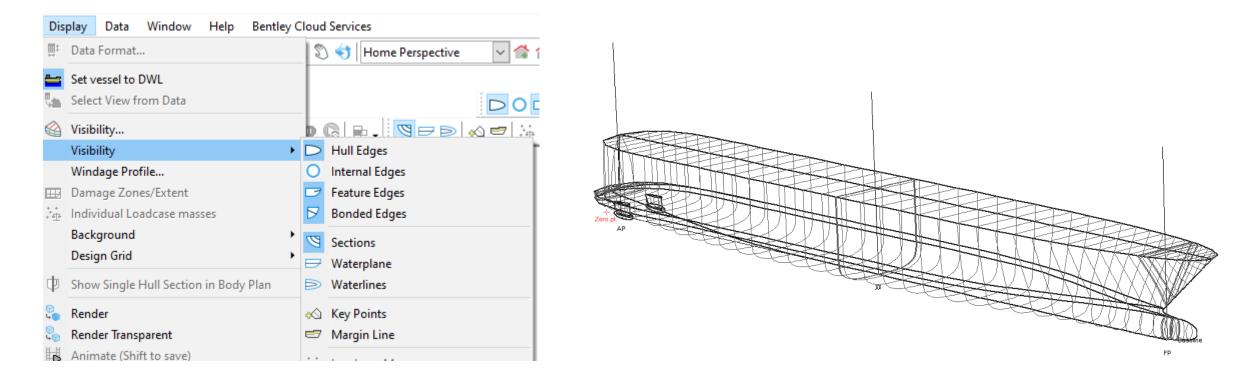

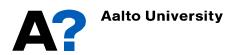

# **Hydrostatics**

- Now we need to define the range of draft for hydrostatics calculations:
- Go to window → Upright Hydrostatics (Or select it from Analysis tab)
- Go to Analysis → Draft..
- Define initial draft amidship, Final draft and draft increment or number of drafts
- Define VCG and LCG if available unless the calculations of GM will be not accurate.
- Press Ok

٠

• You can instead define range of displacement from Analysis → Displacement..

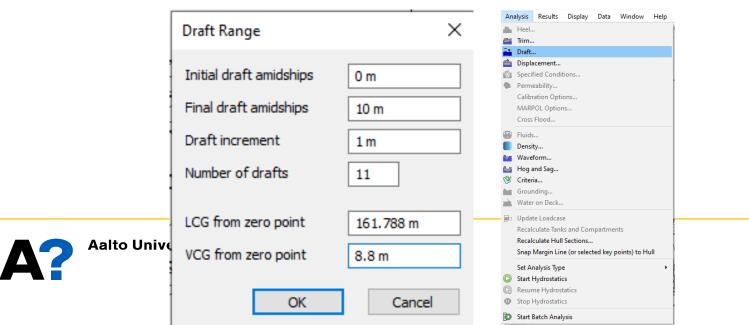

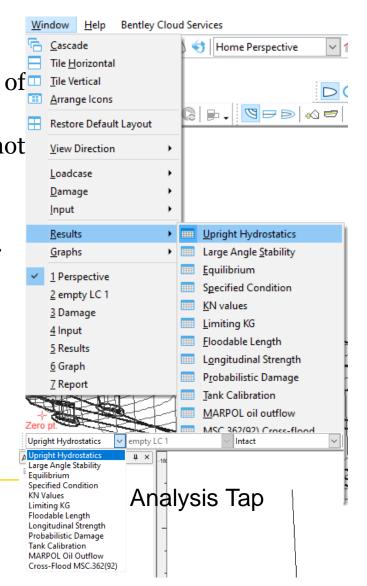

- To Calculate the hydrostatics Go to Analysis → Start Hydrostatics.
- To show the tabulated results at different drafts:
  - Go to Window → Results..

| Analysis Results Display Data Window Help<br>Heel | _             | ndow Help Bentley      | Cloud           |                       | Draft Amidships<br>m         | 0.000   | 1.000    | 2.000    | 3.000    | 4.000    | 5.000    | 6.000   | 7.000    | 8.000    | 9.000   | 10.000  |
|---------------------------------------------------|---------------|------------------------|-----------------|-----------------------|------------------------------|---------|----------|----------|----------|----------|----------|---------|----------|----------|---------|---------|
| Trim                                              | - C           | Cascade                |                 | 1                     | Displacement t               | 0.0000  | 3489     | 9165     | 16023    | 23681    | 31932    | 40719   | 49994    | 59654    | 69578   | 79565   |
| Draft                                             |               | Tile Horizontal        |                 | 2                     | Heel deg                     | 0.0     | 0.0      | 0.0      | 0.0      | 0.0      | 0.0      | 0.0     | 0.0      | 0.0      | 0.0     | 0.0     |
| Displacement                                      |               |                        |                 | 3                     | Draft at FP m                | 0.000   | 1.000    | 2.000    | 3.000    | 4.000    | 5.000    | 6.000   | 7.000    | 8.000    | 9.000   | 10.000  |
| Specified Conditions                              |               | Tile Vertical          |                 | 4                     | Draft at AP m                | 0.000   | 1.000    | 2.000    | 3.000    | 4.000    | 5.000    | 6.000   | 7.000    | 8.000    | 9.000   | 10.000  |
| Permeability                                      | Arrange Icons |                        | 5               | Draft at LCF m        | 0.000                        | 1.000   | 2.000    | 3.000    | 4.000    | 5.000    | 6.000    | 7.000   | 8.000    | 9.000    | 10.000  |         |
| Calibration Options                               |               |                        | 6               | Trim (+ve by stern) m | 0.000                        | 0.000   | 0.000    | 0.000    | 0.000    | 0.000    | 0.000    | 0.000   | 0.000    | 0.000    | 0.000   |         |
| MARPOL Options                                    | <b>—</b>      | Restore Default Layout |                 | 7                     | WL Length m                  | 129.202 | 234.244  | 307.279  | 312.778  | 312.800  | 312.768  | 312.923 | 312.327  | 314.670  | å       | 310.088 |
| Cross Flood                                       |               |                        |                 | 8                     | Beam max extents on W        | 0.000   | 27.957   | 32.791   | 35.443   | 36.775   | 37.582   | 38.090  | 38.401   | 38.556   | 38.600  | 38.600  |
|                                                   |               | View Direction         | H               | 9                     | Wetted Area m <sup>2</sup>   |         |          |          |          |          |          |         |          | 12443.70 |         |         |
| Fluids                                            |               | view birection         |                 | 10                    | Waterpl. Area m <sup>2</sup> | 0.000   |          | å        |          |          |          | ξ       | ÷        | 9580.742 | å       | å       |
| Density                                           |               | Loadcase               | - <b>-</b>      | 11                    | Prismatic coeff. (Cp)        | 0.000   | 0.662    | 0.554    | 0.576    | 0.601    | 0.622    | 0.641   | 0.661    | 0.674    | 0.691   | 0.712   |
| Waveform                                          |               |                        |                 | 12                    | Block coeff. (Cb)            | 0.000   | 0.520    | 0.444    | 0.470    | 0.502    | 0.530    | 0.555   | 0.581    | 0.600    | 0.623   | 0.649   |
| Hog and Sag                                       |               | Damage                 | - > )           | 13                    | Max Sect. area coeff. (      | 0.000   | 0.786    | 0.802    | 0.818    | 0.837    | 0.854    | 0.868   | 0.880    | ÷        | 0.903   | 0.913   |
| S Criteria                                        |               | Input                  | •               | 14                    | Waterpl. area coeff. (C      | 0.000   | 0.737    | 0.613    | 0.643    | 0.677    | 0.707    | 0.741   | 0.771    | 0.790    | 0.804   | 0.815   |
| Grounding                                         |               |                        |                 | 15                    | LCB from zero pt. (+ve f     | 9.734   | 182.913  | 178.779  | 174.958  | 171.690  | 168.794  | 165.935 | 163.008  |          |         | å       |
| Water on Deck                                     |               | Results                |                 | 16                    | LCF from zero pt. (+ve f     | 9.734   | 179.121  | 173.031  | 167.143  | 162.523  | 158.234  | 152.841 | 147.703  |          |         | 138.137 |
| Update Loadcase                                   | Nesuits       | Results                | ands P          | 17                    | KB m                         | 1.463   | 0.592    | 1.167    | 1.743    | 2.314    | 2.880    | 3.447   | 4.014    | 4.579    | 5.139   | 5.686   |
| Recalculate Tanks and Compartments                |               | Graphs                 | _ <b>&gt;</b> [ | 18                    | KG m                         | 8.800   | 8.800    | 8.800    | 8.800    | 8.800    | 8.800    | 8.800   | 8.800    | 8.800    | 8.800   | 8.800   |
| Recalculate Hull Sections                         |               |                        |                 | 19                    | BMt m                        | 0.000   | 73.537   | 49.854   | 38.776   | 31.145   | 26.051   | 22.539  | 19.860   | 17.591   | 15.474  | 13.588  |
| Snap Margin Line (or selected key points) to Hull |               | 1 Perspective          |                 | 20                    | BML m                        | 0.000   | 4394.601 | 2520.782 | 1885.509 |          | 1276.998 |         | 1036.611 | 940.823  | 827.623 | 727.159 |
|                                                   |               | 2 empty LC 1           |                 | 21                    | GMt m                        | -7.337  | 65.328   |          | 31.719   | 24.659   | 20.131   | 17.186  | 15.073   |          | 11.813  | ÷       |
| Set Analysis Type                                 |               | 2 empty CC 1           |                 | 22                    | GML m                        | -7.337  | å        | 2513.149 |          |          |          | \$      | ÷        |          | 823.962 | 724.045 |
| Start Hydrostatics                                |               | 3 Damage               |                 | 23                    | KMt m                        | 1.463   | 74.128   | 51.021   | 40.519   | 33.459   | 28.931   | 25.986  | 23.873   | 22.171   | 20.613  | 19.274  |
| Resume Hydrostatics                               | _             | 4 Input                | -               | 24                    | KML m                        | 1.463   | 4395.192 | 2521.949 |          | 1512.955 |          |         |          |          | å       | 732.845 |
| Stop Hydrostatics                                 | _             |                        |                 | 25                    | Immersion (TPc) tonne/c      | 0.000   | 49.501   | 63.350   | 73.106   | 79.847   | 85.195   | 90.472  | 94.754   |          | 99.792  | 100.028 |
| Start Batch Analysis                              | ~             | 5 Results              |                 | 26                    | MTc tonne.m                  | 0.000   | 502.120  |          |          |          |          |         |          | 1833.063 |         |         |
|                                                   |               | 6 Graph                |                 | 27                    | RM at 1deg = GMt.Disp.       |         | å        | å        |          |          |          | å       | ÷        | 13920.34 | å       | å       |
|                                                   |               | o orapii               |                 | 28                    | Max deck inclination deg     | 0.0000  | 0.0000   | 0.0000   | 0.0000   | 0.0000   | 0.0000   | 0.0000  | 0.0000   | 0.0000   | 0.0000  | 0.0000  |
|                                                   |               | 7 Report               |                 | 29                    | Trim angle (+ve by stern     | 0.0000  | 0.0000   | 0.0000   | 0.0000   | 0.0000   | 0.0000   | 0.0000  | 0.0000   | 0.0000   | 0.0000  | 0.0000  |
|                                                   | -1-4          | 151: U 597: 1 167:     | 1/4             |                       |                              |         |          |          |          |          |          |         |          |          |         |         |

- The graphical representation of the results can be illustrated from:
  - Window → Graph..

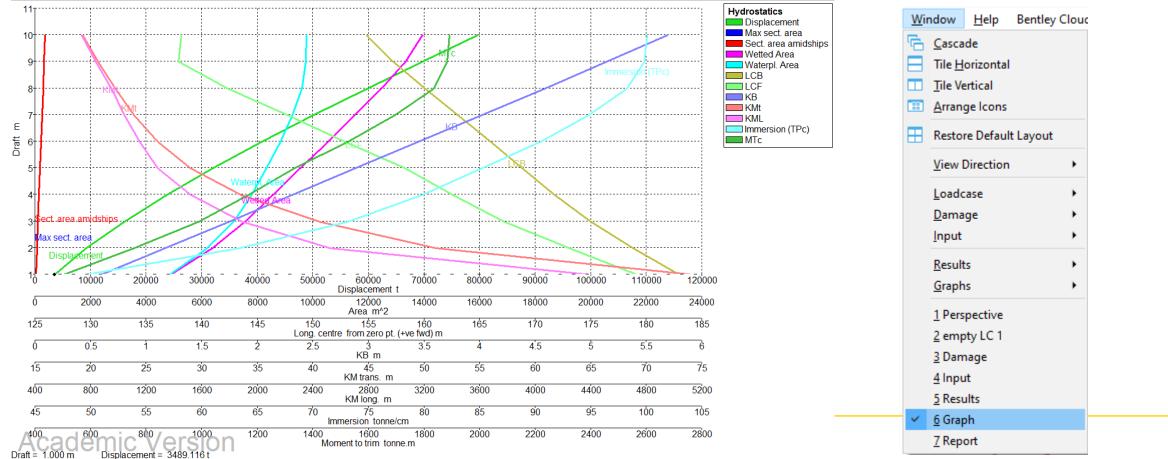

• To show curves of form, change the type of curves from the tab above the Graph window

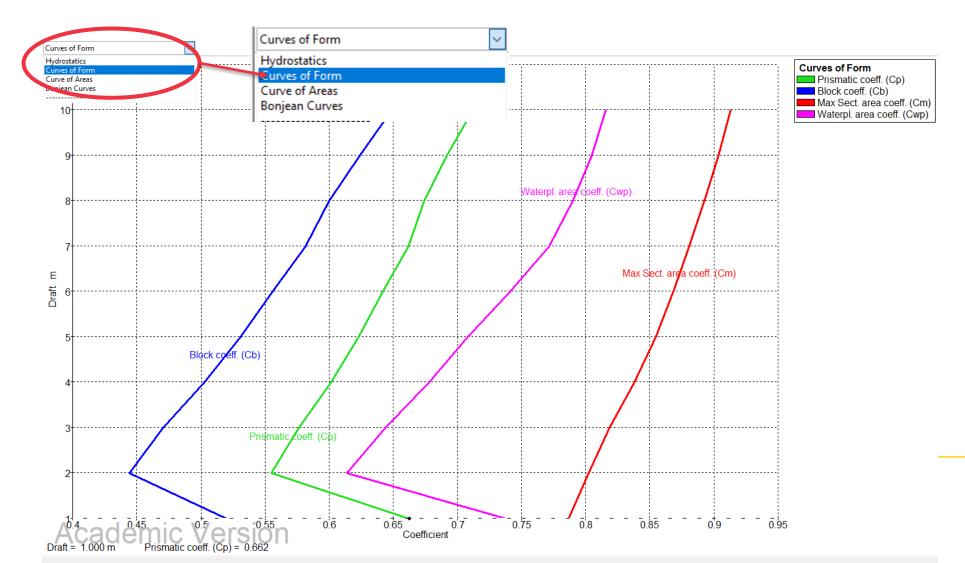

• You can also show the curves of areas and Bonjean curves from the same tab.

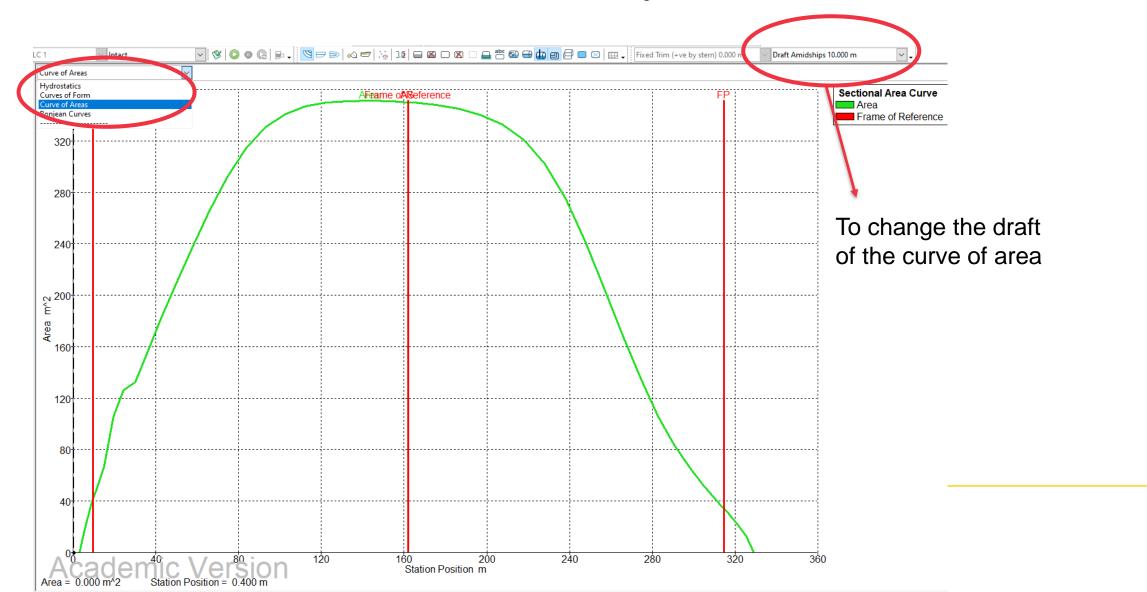

Bonjean curves

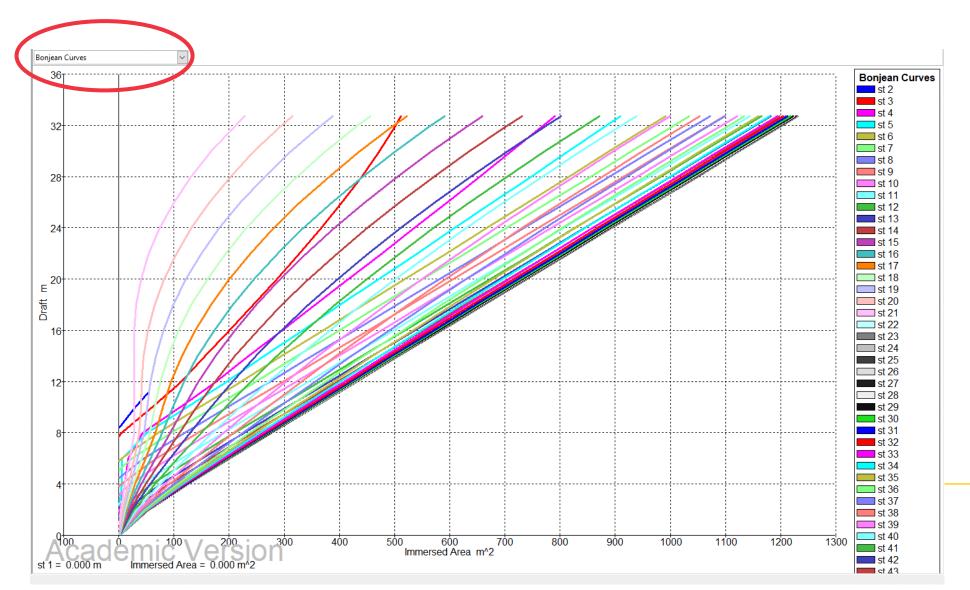